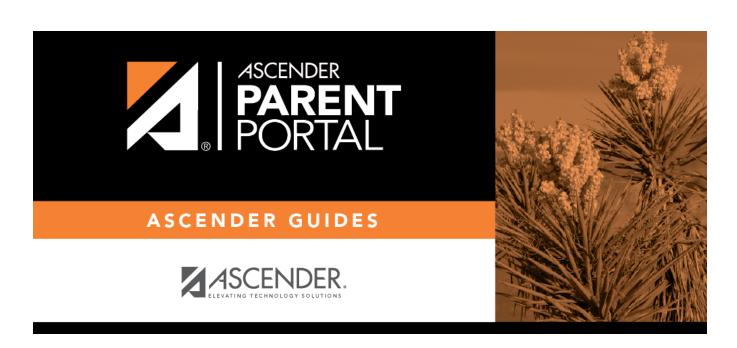

admin\_settings\_site\_statistics\_body

## **Table of Contents**

This page provides information about form usage across the district or campus, or for a specific parent/guardian, is displayed. Archived forms are not included in these counts.

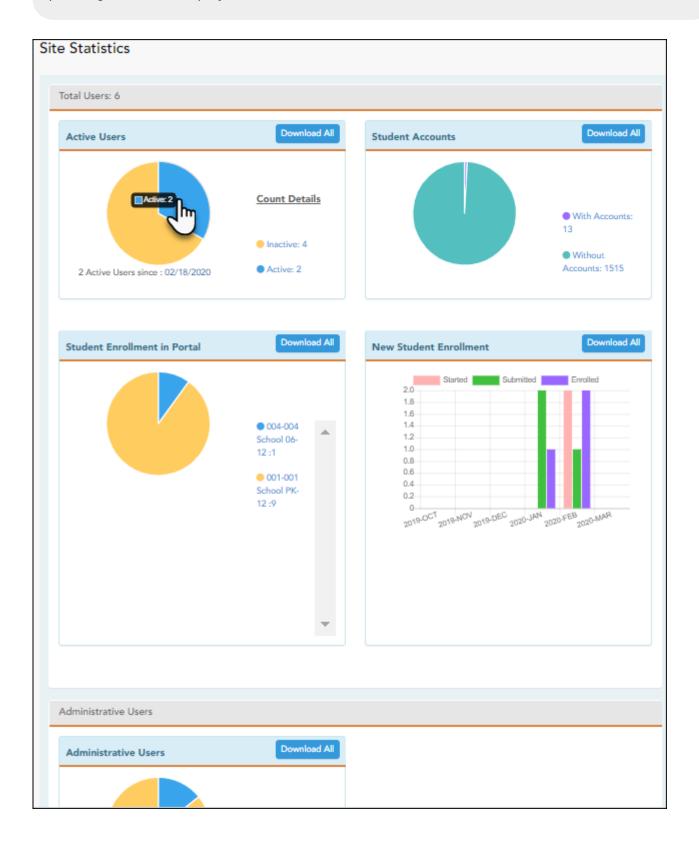

• Click each graph to view additional details.

• Click on sections of a graph or the adjacent legend to download a csv file containing details for a particular section.

The following information is displayed:

| Total Users                  | Provides a count of all ParentPortal users in the district.                                                                                                    |
|------------------------------|----------------------------------------------------------------------------------------------------|
| Active Users                 | Provides data about the number of users who have logged on since a particular date.                                                                                                    |
| Student Accounts             | Provides data about students associated with a ParentPortal account (includes student accounts).                                                                                                    |
| Student Enrollment in Portal | Provides data about returning students who have registered online using ParentPortal (whether they have started and/or completed the process).                                                                                                    |
| New Student<br>Enrollment    | Provides data about students who have enrolled online using ParentPortal (whether they have started and/or completed the process).  NOTE: In the Status column on the downloaded spreadsheet:  Code 1 = Started (pink)  Code 2 = Submitted (green)  Code 3 = Enrolled (purple) |

## **Administrative Users**

Administrative Users Provides counts of district-wide and campus-wide administrative users.

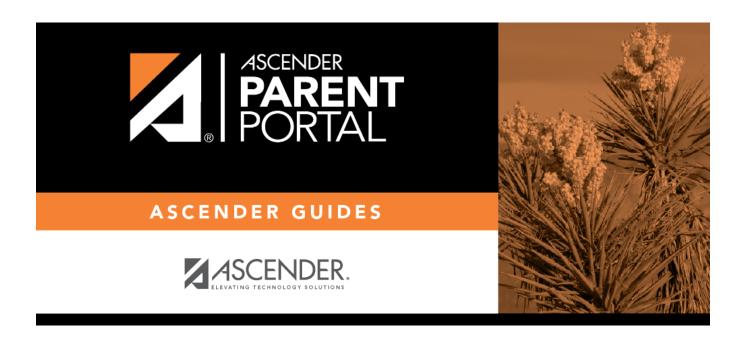

## **Back Cover**